## **Gruppen für Ihr SMART HOME by hornbach erstellen:**

- **1.** Öffnen Sie die SMART HOME by hornbach App oder verwenden Sie die Browseranwendung unter [https://www.smarthomebyhornbach.de](https://www.smarthomebyhornbach.de/)
- 2. Klicken Sie auf das Plus-Symbol in der Ecke oben rechts und nachfolgend auf den Begriff "Gruppe".

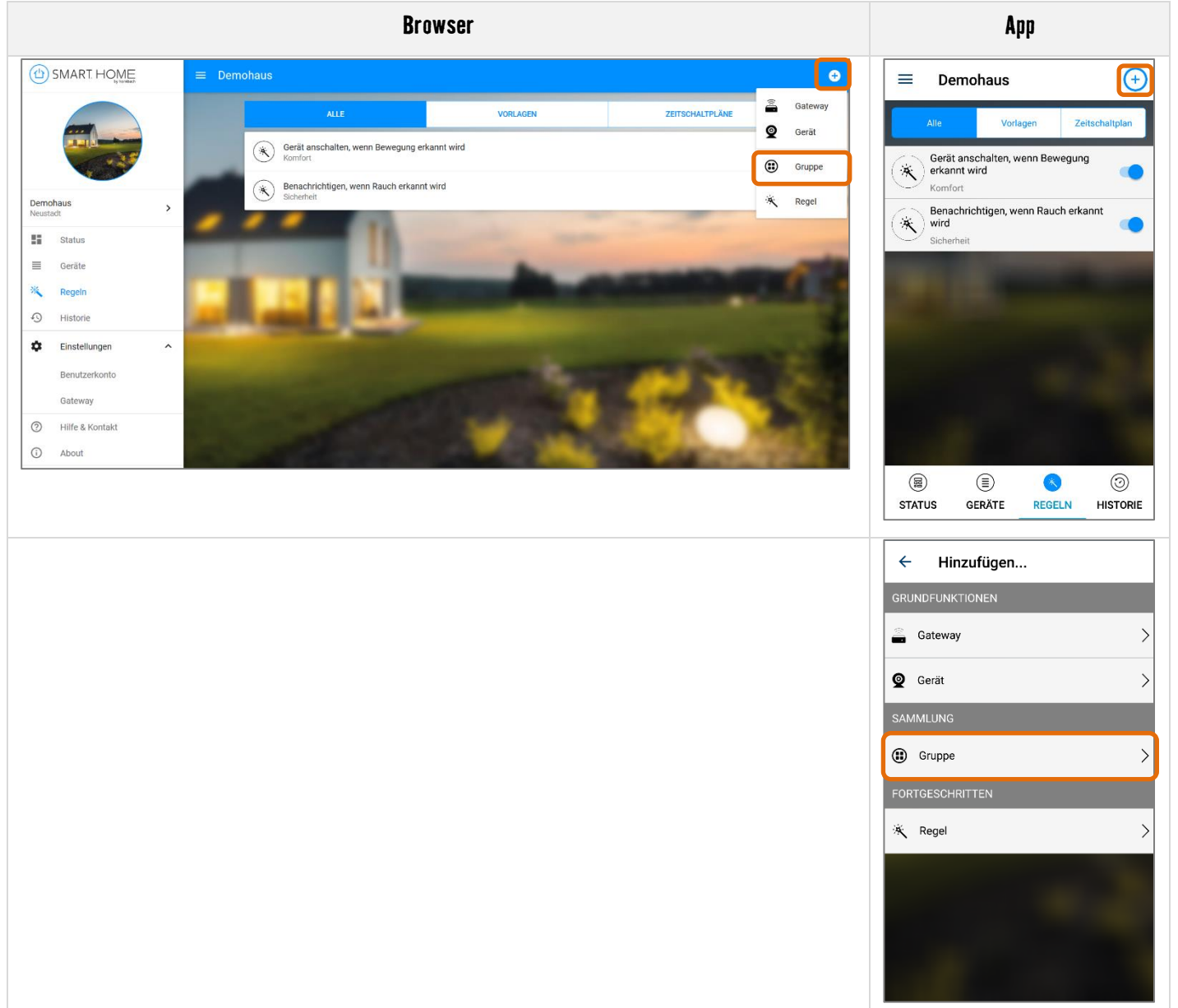

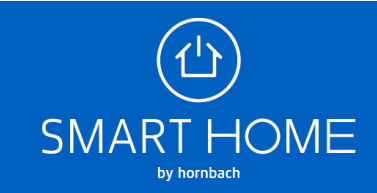

**3.** Erstellen Sie nun Ihre gewünschte Gruppe. Sie können beispielsweise Thermostate in einer Gruppe zusammenfassen, um diese gleichzeitig zu steuern. Auch gemischte Gruppen aus verschiedenen Lampen bis hin zu Zwischensteckern sind möglich. Vergeben Sie den Gruppen einen beliebigen Name und wählen Sie die zu gruppierenden Geräte aus. Klicken Sie dann auf "Gruppe erstellen" bzw. "Speichern".

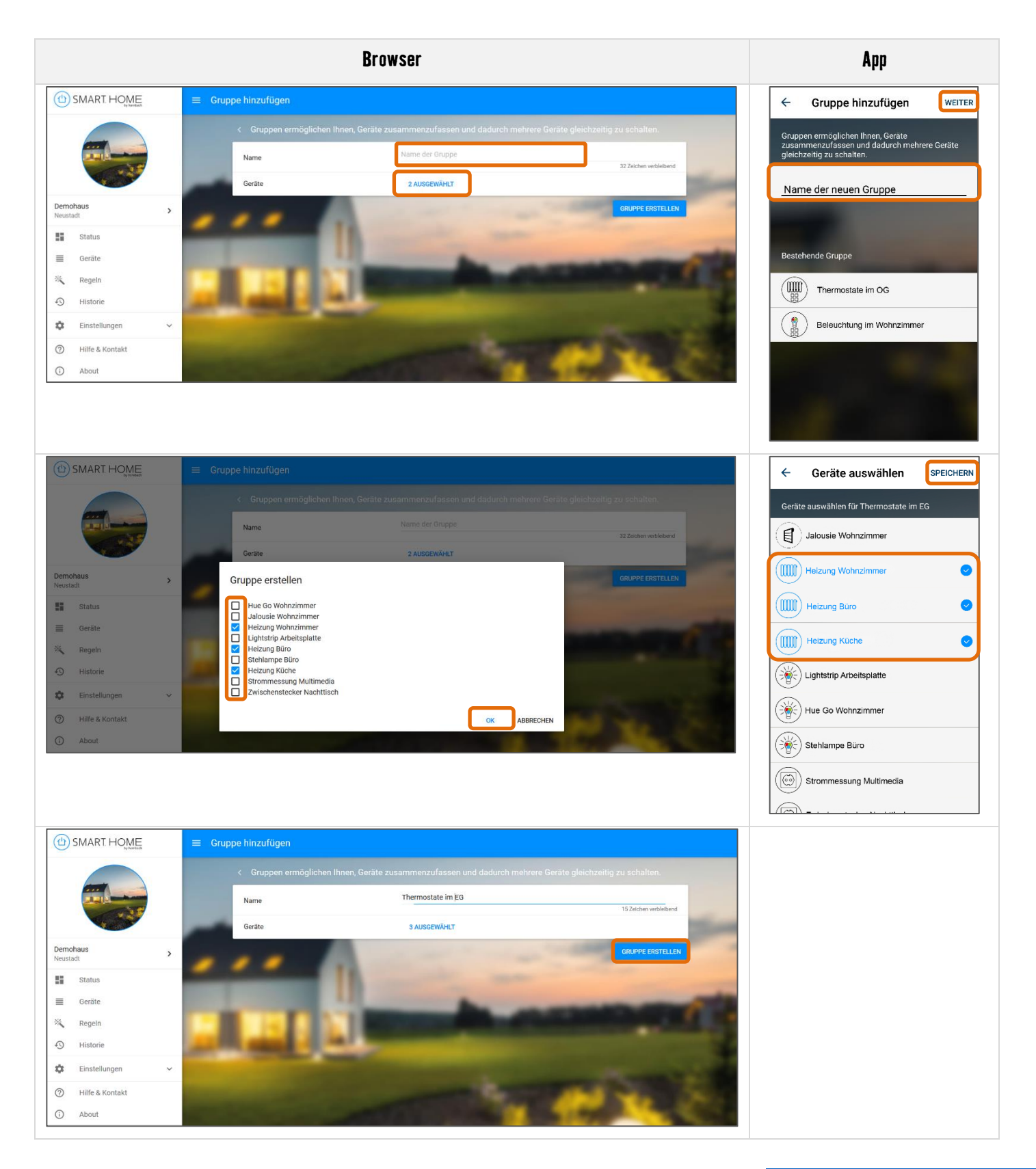

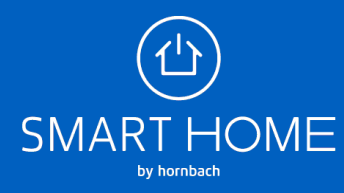

**4.** Die erstellten Gruppen finden Sie in der Geräteübersicht. Das Einstellen der Temperatur und das Ein-/ Ausschalten von Geräten kann hier für die gesamte Gruppe vorgenommen werden. In den entsprechenden Gerätedetails können die Gruppen bearbeitet, Zeitschaltpläne erstellt und verknüpfte Regeln und die Historie eingesehen werden.

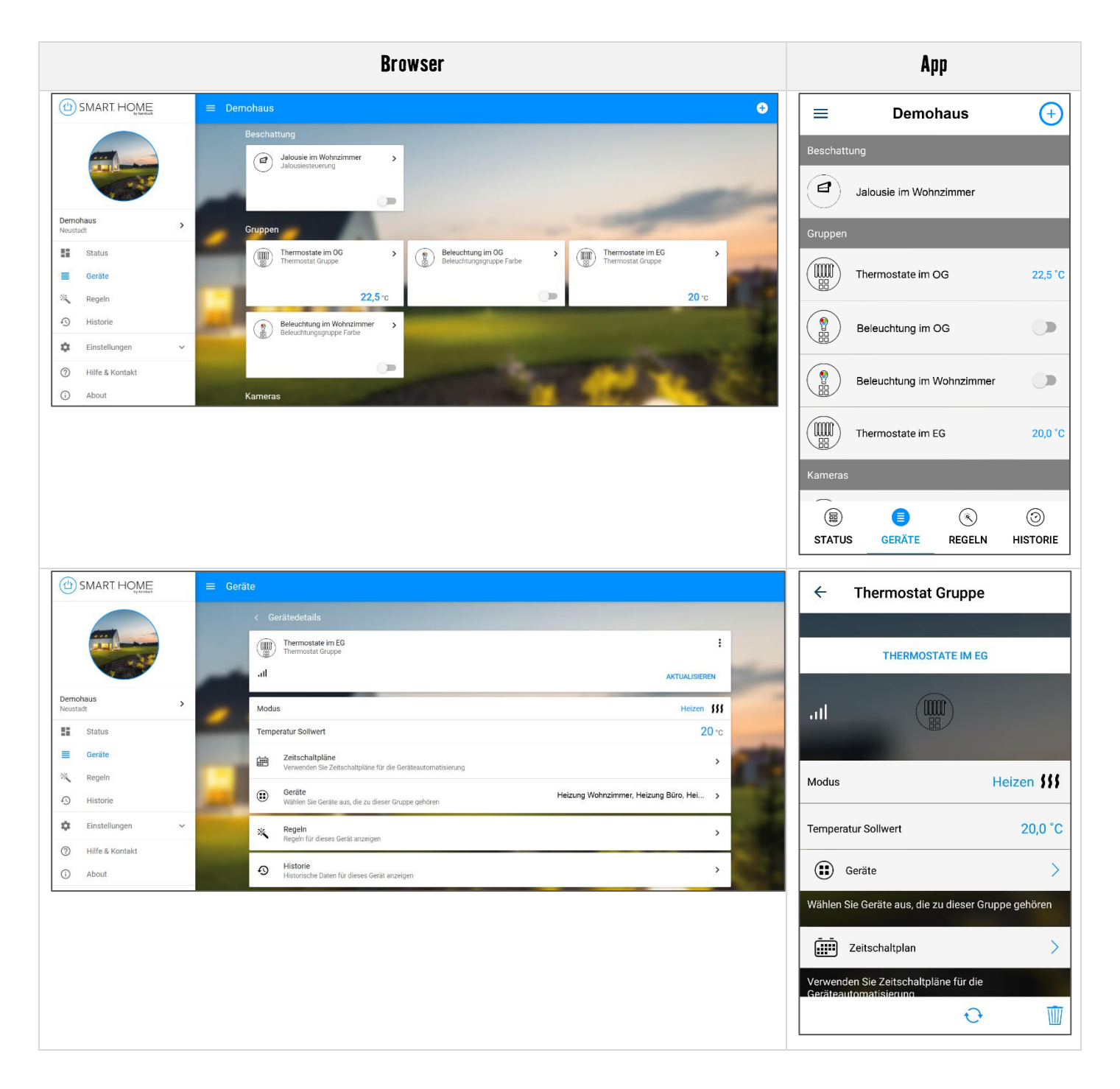

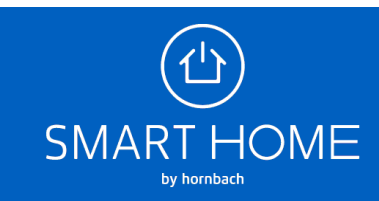